## **SME Transact**

## **Guide to search for the Quotation which you have created**

- 1. Login to myAIG Portal [\(www.myaig.com.sg\)](http://www.myaig.com.sg/).
- 2. Under My Applications, click on SME. You will be redirected to SME Transact.

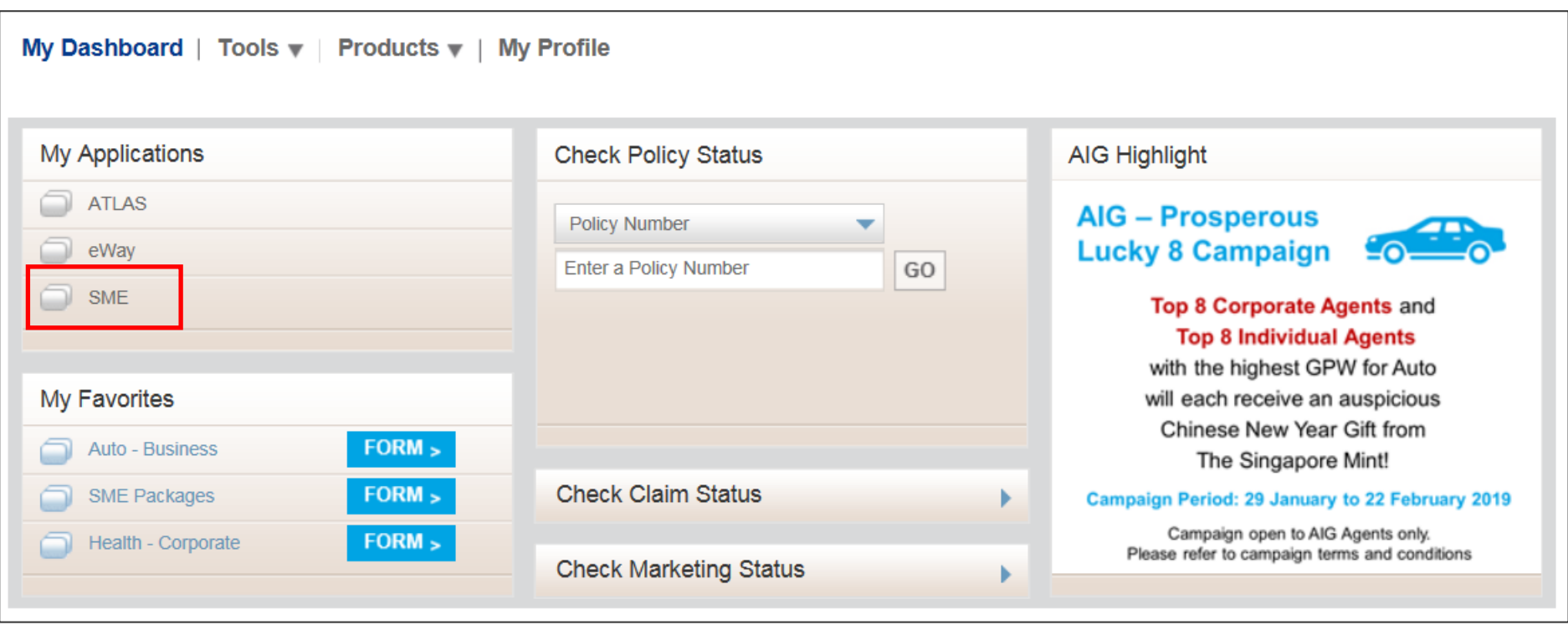

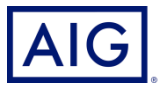

2. Click "Abort", followed by "Return to Search".

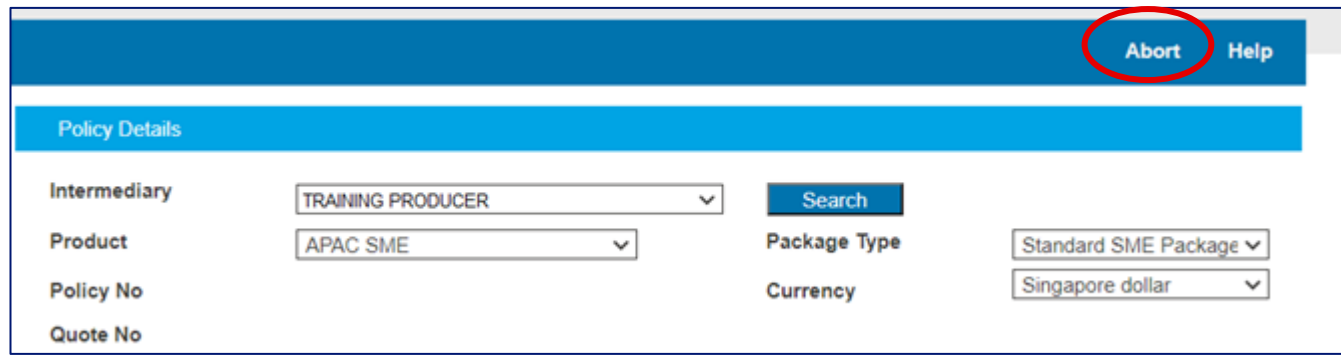

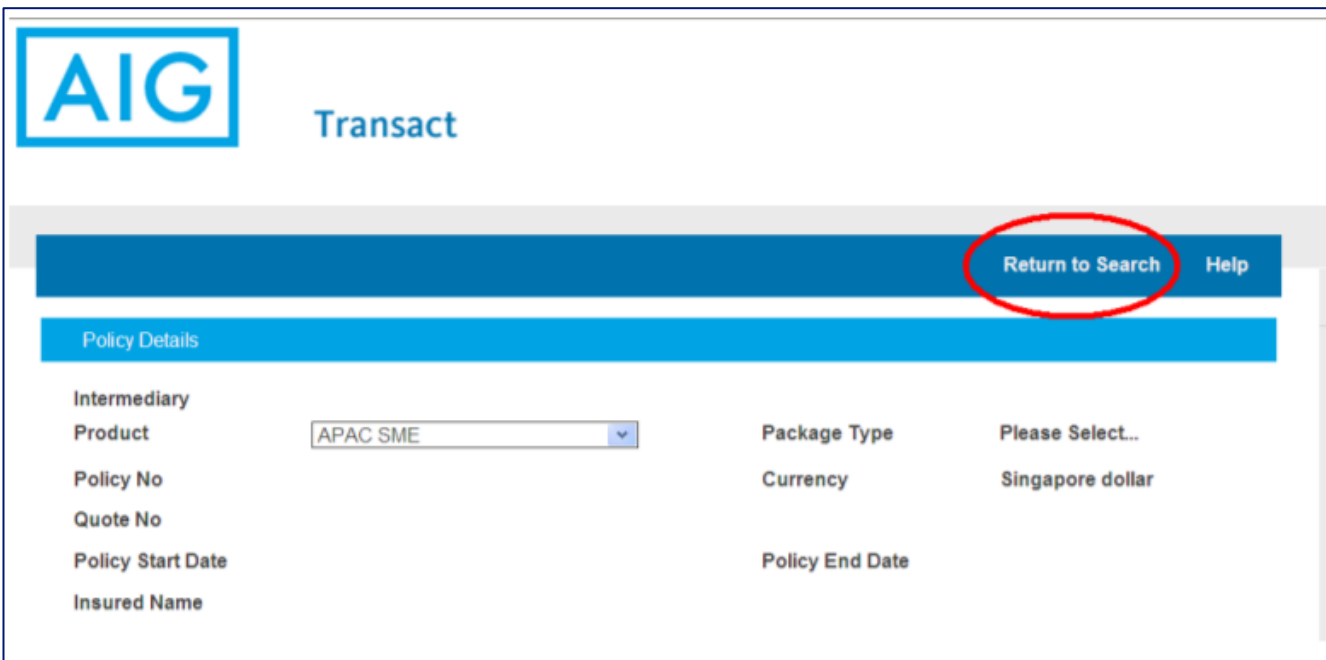

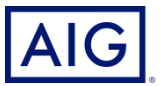

3. Select "Quotations" under Transaction Type. Click on "Search"

A list of Quotations that you have generated will show up. Select the quotation which you want to access, and click on the Quotation Reference Link

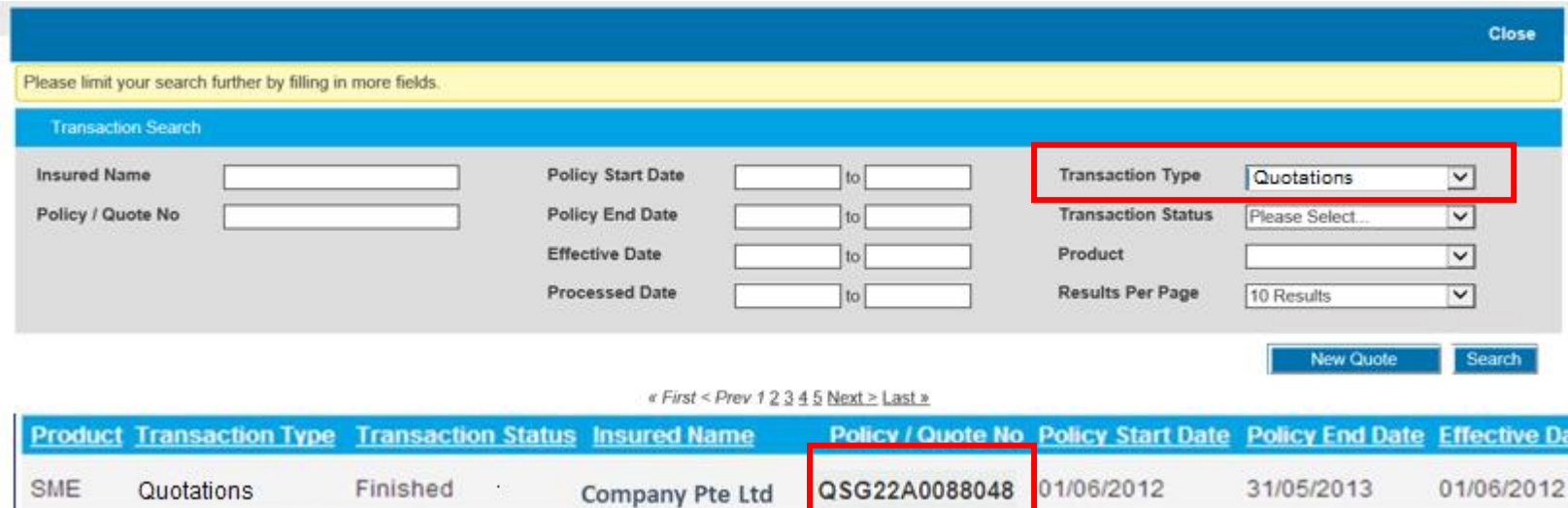

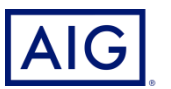